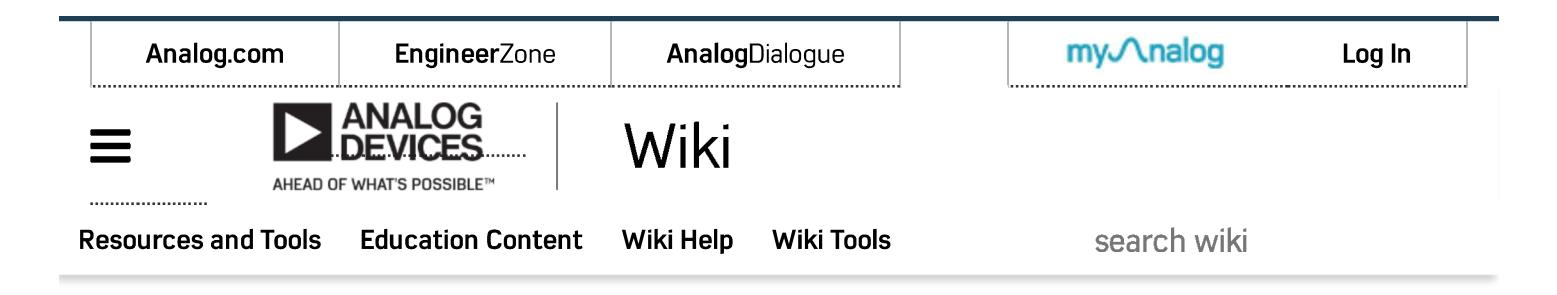

## **Analog Devices Wiki**

This version (14 Feb 2019 23:06) was *approved* by rgetz. The Previously approved version (25 Nov 2018 19:23) is available.

# Customizing the Pluto configuration

## If you are already on a 192.168.2.\* network

In RFC 1918 [https://tools.ietf.org/html/rfc1918] the Internet Engineering Task Force [http://ietf.org/] has directed the Internet Assigned Numbers Authority [https://www.iana.org/] to reserve the IPv4 address range the 192.168.\*.\* (and others) for private networks [https://en.wikipedia.org/wiki/Private\_network]. Analog Devices picked the 192.168.2.\* subnet for it's private network for host to PlutoSDR devices, but there isn't anything stopping other people (including yourself) to be running a real network on the 192.168.2.\* subnet.

It's a quick update to change the PlutoSDR network settings, which is described below.

### **Multiple devices**

When using multiple PlutoSDR devices on the same host, there are a few options:

- usb mode via libiio, no changes are required, and things will work out of the box
- network mode, where changes to the network settings are required (more below).

In network mode, the default configuration is to have an IP address [https://en.wikipedia.org/wiki/IP\_address] for the host ( 192.168.2.10 ), and the actual PlutoSDR device ( 192.168.2.1 ). As one can expect - IP addresses are expected to be unique, and the default configuration works well when you have one device, but not as well when you have multiple.

In order to use multiple devices, you must change their IP address. This is managed by updating the config.txt file on the PlutoSDR mass storage device.

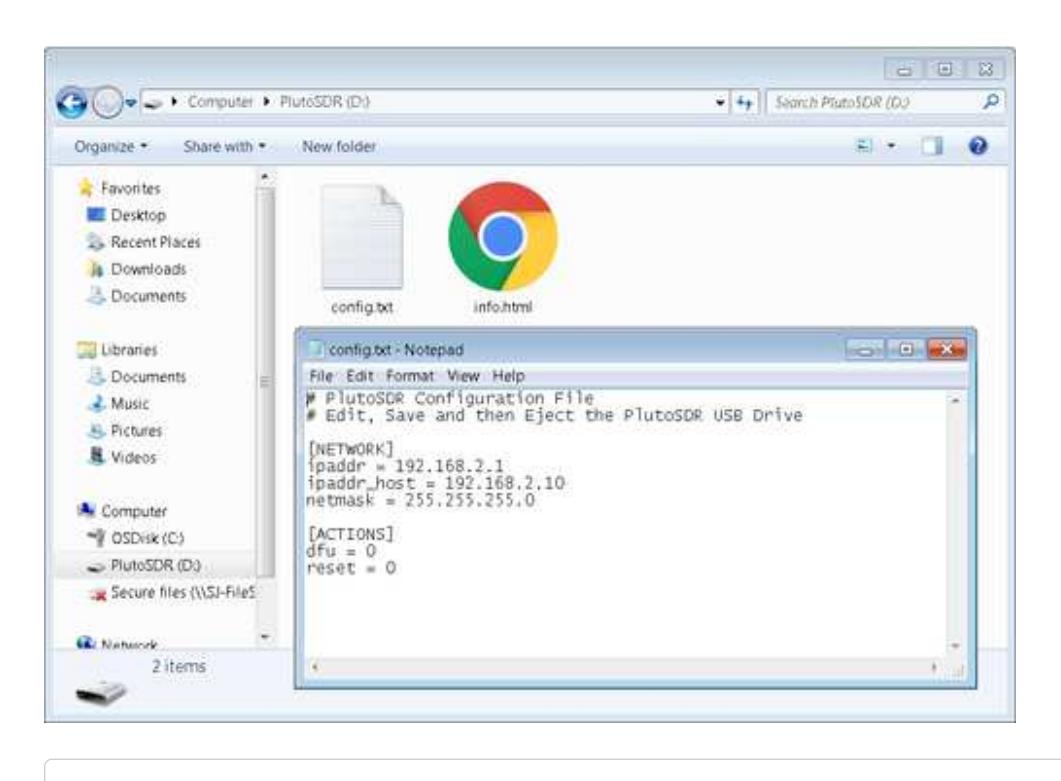

```
# Device Configuration File
# Edit, Save and then Eject the USB Drive
[NETWORK]
hostname = pluto
ipaddr = 192.168.2.1
ipaddr_host = 192.168.2.10
netmask = 255.255.255.0
```
It's a simple matter of updating the [NETWORK] settings of the PlutoSDR ipaddr (default is 192.168.2.1 ), and your host PC settings ipaddr\_host (default of 192.168.2.10). ip\_addr and ipaddr\_host must be unique, and must be on the same subnet. Separate Plutos on the same machine must be assigned different subnets. It's not recommended to use the real internet subnet. After saving the file back to the PlutoSDR mass storage device, simply eject (not unplug) the PlutoSDR mass storage device from your host.

### Zeroconf

There is a Avahi [http://avahi.org/] deamon running on the PlutoSDR. Avahi is a free Zero-configuration networking [https://en.wikipedia.org/wiki/Zero-configuration\_networking] (zeroconf) implementation, including a system for multicast DNS/DNS-SD service discovery. If your hostname is unique and your host is zeroconf enabled, you can simply connect to your PlutoSDR using hostname .local.

```
michael@mhenneri-D04:~$ iio_info -n pluto.local
Library version: 0.9 (git tag: f7cde8f)
Compiled with backends: local xml ip usb
IIO context created with network backend.
Backend version: 0.9 (git tag: v0.9 )
Backend description string: 192.168.2.1 Linux (none) 4.6.0-25369-g51ebbb9 #120 SMP PRE
EMPT Thu Apr 6 09:04:26 CEST 2017 armv7l
IIO context has 2 attributes:
        local,kernel: 4.6.0-25369-g51ebbb9
        ip,ip-addr: 192.168.2.1
```

```
IIO context has 5 devices:
[--snip--]
```
### **Config File ACTIONS**

```
[ACTIONS]
diagnostic_report = 0
dfu = 0reset = 0
```
This section allows the user to perform certain [ACTIONS] The procedure is always the same. The config.txt file is edited using your favorite editor. Then the file is saved, finally the drive is ejected. (Not unplugged) After 2-3 seconds the drive reappears and may have some new file indicating some status.

### **Diagnostic Report**

Setting this to 1 will generate a file called diagnostic\_report , which contains various status information about the system and the Hardware.

The information contained in this report can be used to asses and debug system problems or failures. In order to guarantee fast and precise support it is recommended to always include a diagnostic when reporting a problem.

### **DFU**

Setting this to 1 will put the system into DFU [https://en.wikipedia.org/wiki/Device\_Firmware\_Upgrade] mode. Device Firmware Upgrade (DFU) is a vendor- and device-independent mechanism for upgrading the firmware of USB devices.

#### **Reset**

Setting this to 1 simply resets and reboots the device.

## Updating to the AD9364

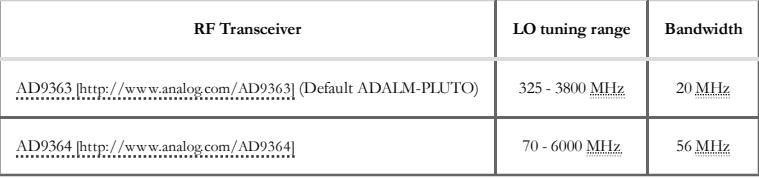

There were some early PlutoSDR devices which use the AD9364 [http://www.analog.com/AD9364], which is nearly identical to the AD9363 [http://www.analog.com/AD9363] used the production builds. If you have one of the AD9364 based PlutoSDR devices, it's a quick matter of using the U-Boot's fw\_printenv [http://man.cx/fw\_printenv(8)] and fw\_setenv [http://man.cx/fw\_setenv(8)] commands to get that device's larger tuning range (70-6000 MHz) and larger bandwidth (56MHz).

From your favorite serial application, just open a serial connection (or ssh to 192.168.2.1) to the PlutoSDR. The username is root and the password is analog .

This will be the default (based on the AD9363):

```
# fw_printenv attr_name
```

```
## Error: "attr_name" not defined
# fw_printenv attr_val
## Error: "attr_val" not defined
#
```
To change things to the AD9364 configuration:

```
# fw_setenv attr_name compatible
# fw_setenv attr_val ad9364
# reboot
```
To learn more about resetting, check out the developer documentation.

After rebooting the device, this is what the AD9364 configuration looks like:

```
Welcome to Pluto
pluto login: root
Password:
# fw_printenv attr_name
attr_name=compatible
# fw_printenv attr_val
attr_val=ad9364
#
```
university/tools/pluto/users/customizing.txt · Last modified: 14 Feb 2019 23:06 by rgetz

```
15,000
Problem Solvers
                      4,700+
                      Patents Worldwide
                                            125,000
                                               Customers
                                                                      50+
                                                                       Years
```
Analog Devices. Dedicated to solving the toughest engineering challenges. **Ahead of What's Possible** 

Analog Devices is a global leader in the design and manufacturing of analog, mixed signal, and DSP integrated circuits to help solve the toughest engineering challenges.

#### See the Innovations

#### **SOCIAL**

#### **QUICK LINKS**

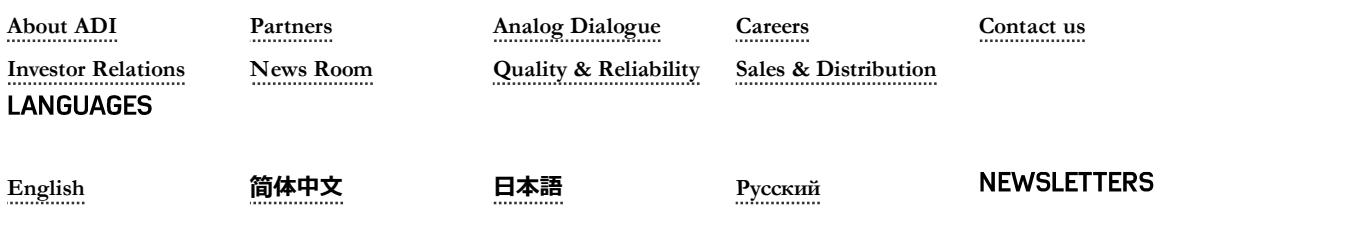

Interested in the latest news and articles about ADI products, design tools, training and events? Choose from one of our 12 newsletters that match your product area of interest, delivered monthly or quarterly to your inbox.

Sign Up

1995 - 2019 Analog Devices, Inc. All Rights Reserved 沪ICP备09046653号 Sitemap Privacy & Security Privacy Settings Terms of use

..........

..........

. . . . . . . . . .

. . . . . . . . . .